# **BACCALAURÉAT TECHNOLOGIQUE – SESSION 2008 SÉRIE : SCIENCES ET TECHNOLOGIES DE LA GESTION ÉPREUVE DE SPÉCIALITÉ : COMPTABILITÉ ET FINANCE D'ENTREPRISE**

# *ÉLÉMENTS INDICATIFS DE CORRIGÉ*

Ce dossier comporte des éléments de corrigé à l'attention des correcteurs. Plusieurs questions appellent des réponses rédigées de la part des candidats. Seules les idées clés sont proposées, de manière schématique, pour permettre une approche ouverte des réponses des candidats.

# **BAREME GLOBAL SUR 140 POINTS**

**Nota : il est rappelé que le nombre de points annoncés dans le sujet constitue un engagement incontournable vis-à-vis des candidats. Le barème fourni respecte cette contrainte et doit s'appliquer à tous, sauf indications complémentaires données, lors des corrections, sur décision nationale.** 

## DOSSIER 1 : opérations d'exploitation

# **PREMIÈRE PARTIE – Rémunération du personnel**

**1. Procéder à l'enregistrement des écritures du 28/09/2007 relatives à la paie du mois de septembre 2007.** 

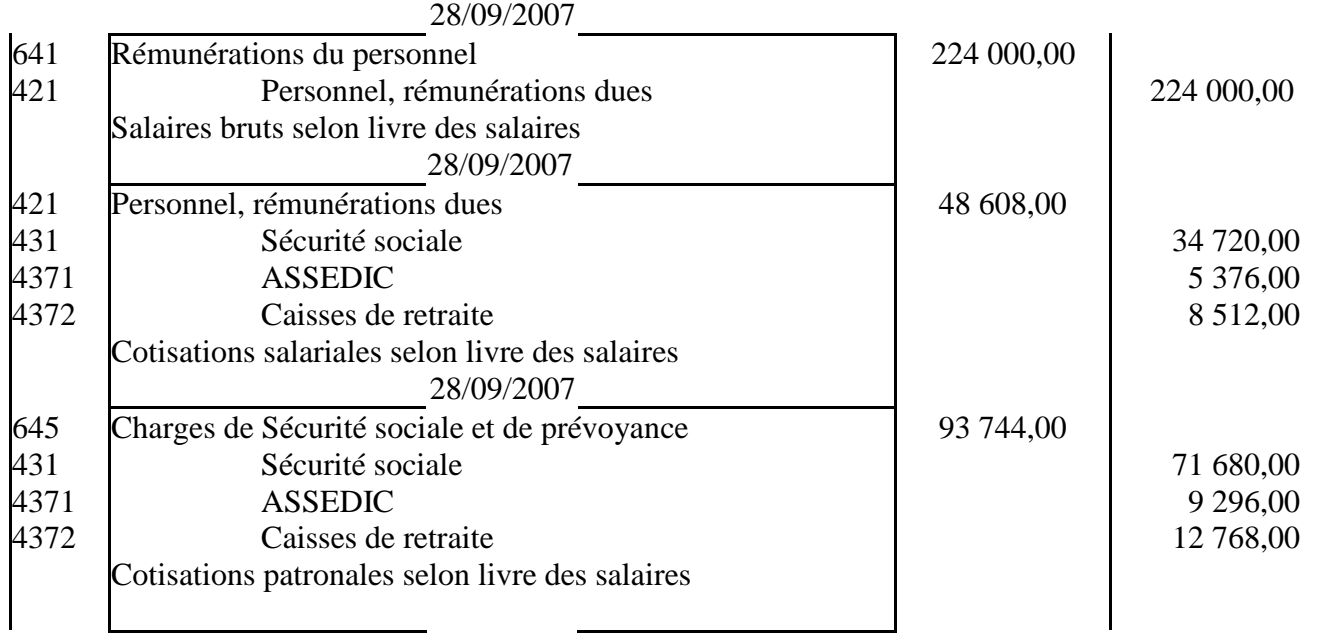

## **2. Présenter le compte 431-Sécurité sociale, sous forme schématique, à l'issue des écritures du 28/09/2007. Que représente le solde de ce compte ?**

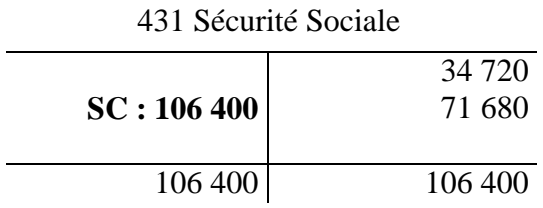

Le solde de ce compte représente une dette de l'entreprise vis à vis de la Sécurité sociale.

#### **3. Quel est le coût total de la main d'oeuvre pour cette entreprise ?**

Le coût total de la main d'oeuvre correspond à : Salaire brut + cotisations patronales =  $224\,000 + 93\,744 = 317\,744$ 

**4. Pourquoi une valeur est-elle attribuée à Txcomm = 15 / 100, dès le début du programme ?**  Txcomm correspond à la constante 15 %.

**5. Indiquer à quoi correspond la ligne MsgBox("Le salaire du représentant " & NomRep & " est de " & SalaireRep & " € ")** 

La ligne MsgBox ("Le salaire du représentant " & NomRep & " est de " & SalaireRep & "  $\in$  ") permet, dans le cas présent, d'afficher un message avec le contenu de plusieurs variables : le nom du représentant et son salaire.

#### **6. Préciser les modalités de rémunération des représentants.**

La rémunération des représentants comprend un fixe de 1300  $\epsilon$  et une commission de 15% sur le chiffre d'affaires réalisé qui dépasse 6000 €.

#### **7. Déterminer le salaire de M. Aoustin, un des représentants, qui a réalisé 7000 € de chiffre d'affaires au mois de septembre.**

Le salaire de M. Aoustin est de :  $1\,300 + (7\,000 - 6\,000) * 0.15 = 1\,450 \in$ .

#### **DEUXIÈME PARTIE – Relations avec les clients**

#### **1. Comptabiliser au journal de l'entreprise les opérations de l'annexe 3.**

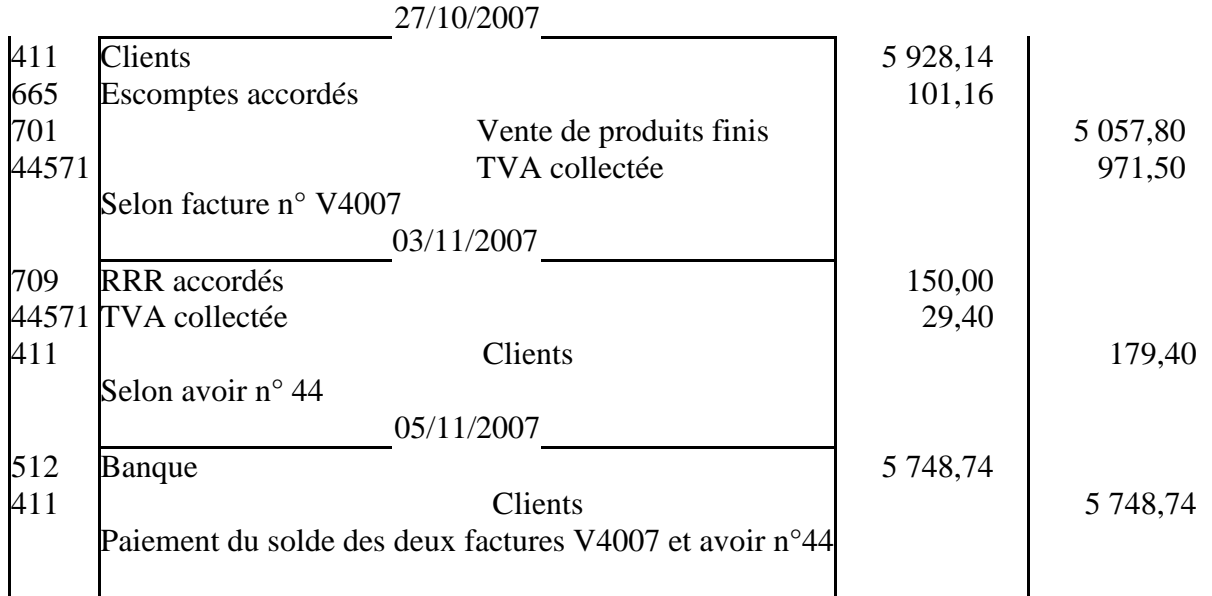

# **2. Quelle est la nature de la réduction accordée sur la facture d'avoir ?**

La réduction accordée est de nature commerciale.

#### **3. Dans quels cas le rabais peut-il être accordé ?**

Un rabais est accordé en cas de défaut ou de retard dans la livraison.

## **4. Compléter l'extrait de l'état des créances douteuses et irrécouvrables au 31/12/2007 figurant en annexe A (à rendre avec la copie).**

AN ANNEXE A – Extrait de l'état des créances douteuses et irrécouvrables au 31/12/2007

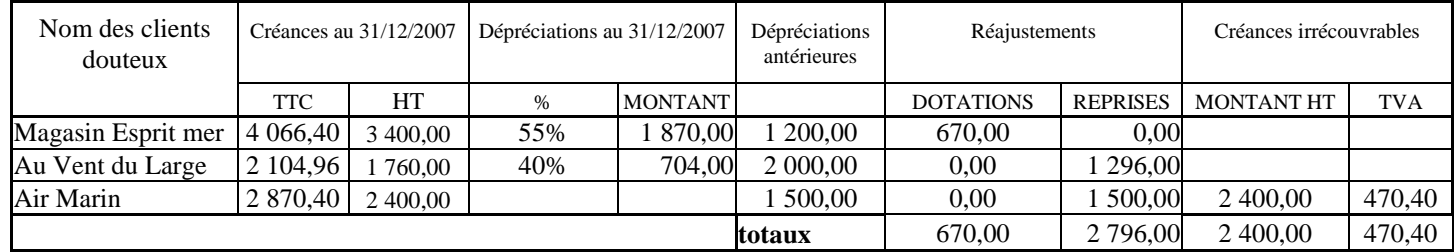

## **5. Quelle est la base de calcul de la dépréciation. Justifier votre réponse ?**

Le calcul se fait sur une base HT, car l'entreprise ne supporte pas la TVA. Lorsqu'un client devient totalement irrécouvrable il est possible de récupérer la TVA déjà versée auprès de l'État.

#### **6. Passer les écritures d'inventaire nécessaires au journal de l'entreprise.**

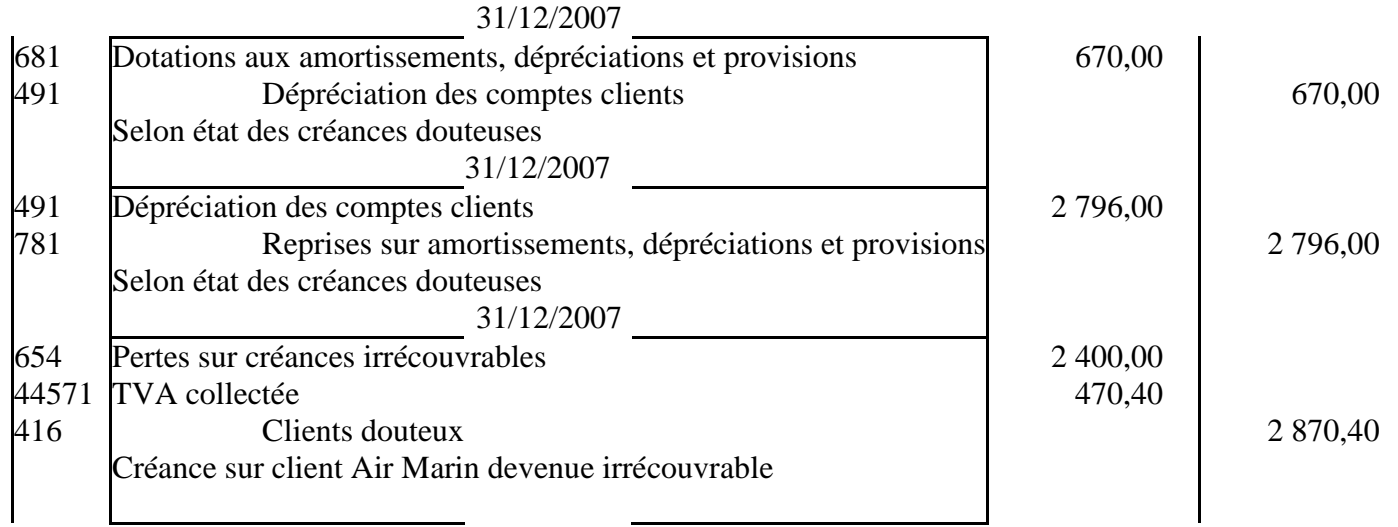

# **7. Quelle est l'influence du traitement comptable de la créance irrécouvrable du client Air marin sur le résultat de l'entreprise de 2007 ?**

Le traitement comptable de la créance irrécouvrable augmente les charges de : 2400 (Perte sur créance irrécouvrable) – 1500 (Reprise sur dépréciation) = 900 **1. Calculer le fonds de roulement net global, le besoin en fonds de roulement global en distinguant la partie exploitation et hors exploitation, et la trésorerie nette.** 

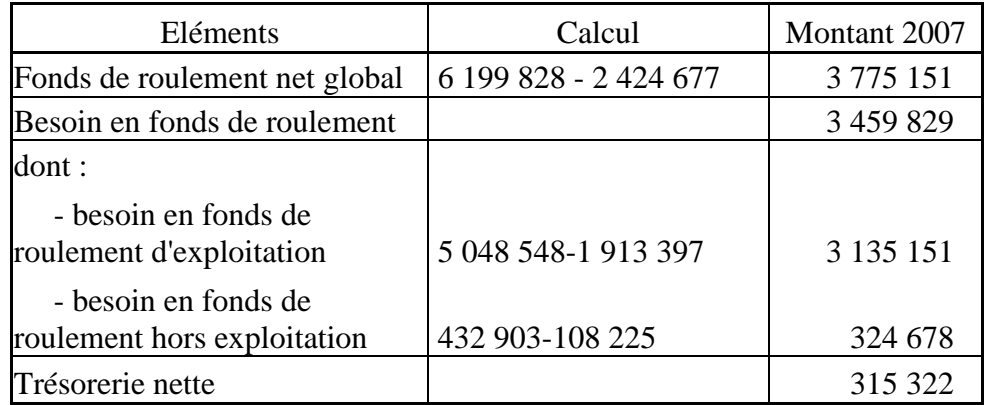

**2. Écrire la relation entre ces indicateurs et la vérifier par les calculs.** 

# FRNG = BFRE + BFRHE + Trésorerie **3 775 151 = 3 135 151 + 324 678 + 315 322**

**3. Parmi ces indicateurs, indiquer celui ou ceux qui corresponde(nt) à des ressources pour l'entreprise Équinoxe.** 

Seul le FRNG correspond à une ressource.

# **4. Commenter la situation financière de l'entreprise.**

Le fonds de roulement net global, qui correspond à des ressources à long terme, finance largement les besoins en fonds de roulement d'exploitation et hors exploitation.

L'entreprise a donc une trésorerie largement positive.

**5. Les données communiquées sont-elles suffisantes pour réaliser une analyse de la situation financière d'Équinoxe ? Justifier votre réponse.** 

Pour mener à bien l'analyse de la situation financière, il serait souhaitable de compléter le calcul de ces indicateurs par des ratios : ratios de rotation des stocks, de durée moyenne de paiement des fournisseurs, de durée moyenne du crédit client et enfin des ratios relatifs à l'endettement.

Il faudrait aussi ces mêmes indicateurs pour des entreprises du même secteur d'activité.

DOSSIER 3 : développement d'un nouveau produit

#### **PREMIÈRE PARTIE – Analyse prévisionnelle concernant le nouveau produit**

**1. Préciser les charges variables. Quel est le critère retenu pour mesurer leur variabilité ?**  Les CV : achats de MP, les autres charges de production et de distribution. Le critère retenu pour mesurer la variabilité des charges est la quantité produite et vendue.

**2. Calculer la marge sur coût variable prévisionnelle pour le total des six premiers mois de production (du 1er juillet au 31 décembre 2008).** 

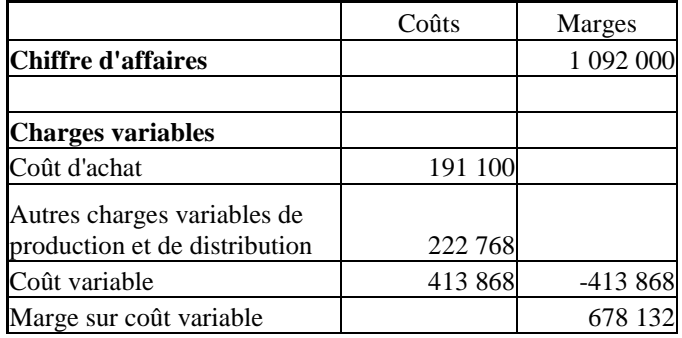

## **3. L'entreprise Équinoxe espère vendre 220 000 tee-shirts en coton biologique en 2009. Déterminer le résultat prévisionnel de 2009, sachant que les charges fixes annuelles s'élèvent à 1 120 872 €.**

Taux de marge sur coût variable : 678 132 / 1 092 000 \* 100 = 62,1% Pour des quantités vendues de 220 000 tee-shirts,  $CA = 220000 * 12$  soit 2 640 000  $\in$ Résultat = 2 640 000 \* 62,1% - 1 120 872 soit 518 568 €.

# **4. Calculer le seuil de rentabilité en valeur et en quantité.**

Seuil de rentabilité en valeur : 1 120 872/62,1% = 1 804 946,8 soit 1 804 947 €. Seuil de rentabilité en quantité : 1 804 947/12=150 412,20 soit 150 413 tee-shirts.

**5. Interpréter et commenter les résultats obtenus pour aider les dirigeants dans leur prise de décision. Ces données vous semblent-elles suffisantes pour prendre la décision d'investir. Vous rédigerez votre réponse en une dizaine de lignes.** 

Sur la base de ces prévisions, l'entreprise atteindra son seuil de rentabilité en 2009, puisque son chiffre d'affaires prévu (2 640 000 €) est supérieur au seuil de rentabilité (1 804 947 €). Le résultat prévu pour 2009 est donc bénéficiaire (518 568 €) et représente 19,64% du chiffre d'affaires.

Ce dernier résultat prévisionnel peut inciter les dirigeants à investir, car il paraît très favorable. On peut aussi rappeler que le choix du lancement d'un nouveau produit est toujours une décision risquée pour l'entreprise et que cette décision repose sur des prévisions de ventes et de charges qui peuvent ne pas se réaliser du fait de multiples raisons (surestimations des ventes, augmentation très nette du prix des matières premières…).

De plus, il serait souhaitable d'avoir des prévisions sur plusieurs années, car ce type d'investissement engage l'entreprise pour longtemps. Une comparaison avec les concurrents permettrait d'affiner l'analyse.

# **DEUXIÈME PARTIE – Investissement et financement**

## **1. Enregistrer l'acquisition du bâtiment en respectant la réglementation du plan comptable général.**

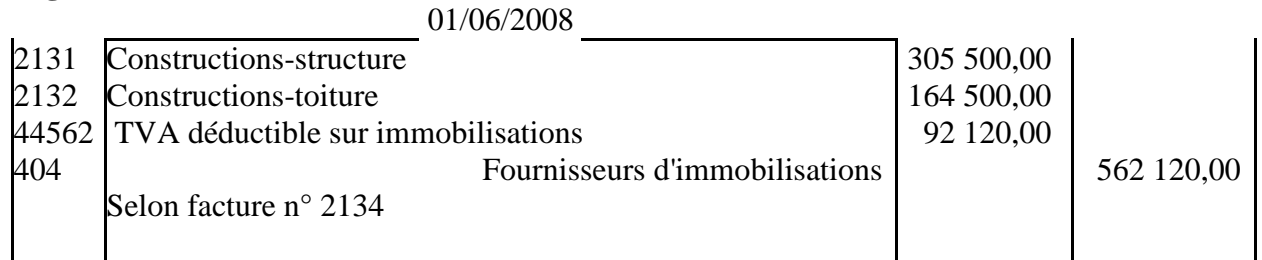

## **2. Quel est le nom de l'organisme comptable mentionné en annexe 7 ? Quel est son rôle ?**

L'organisme mentionné dans l'annexe 7 est le CRC : Comité de réglementation comptable. Son rôle est de définir et de faire évoluer les règles de droit comptable applicables en France.

# **3. Comptabiliser l'octroi des fonds le 1er juin 2008.**

01/06/2008

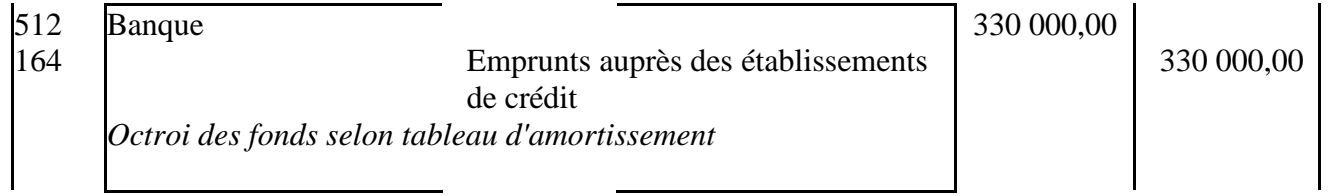

**4. Cet emprunt souscrit ne couvre qu'une partie des besoins de financement de l'entreprise. Citer les autres solutions de financement qui s'offrent à l'entreprise.** 

L'entreprise pourra compléter son financement par une augmentation de capital ou un autofinancement.

**5. Donner les formules du tableau d'amortissement de l'emprunt implantées dans les cellules C8, D8 et B9. Celles-ci pourront être recopiées vers le bas.** 

En  $C8$  : = B8\*\$F\$3 (à recopier vers le bas)

En D8 : =  $SC$6$  ou  $SC$3/SC$4$  (à recopier vers le bas)

En  $B9$  : = F8 (à recopier vers le bas)

**6. Calculer les dotations aux amortissements relatives au bâtiment à la fin de l'exercice 2008.**  Dotation aux amortissements de la structure =  $305\,500 * 1/30 * 7/12 = 5\,940.28$ Dotation aux amortissements de la toiture =  $164\,500 * 1/25 * 7/12 = 3\,838,33$ 

#### 7. **Enregistrer les dotations aux amortissements relatives au bâtiment au 31/12/2008.**

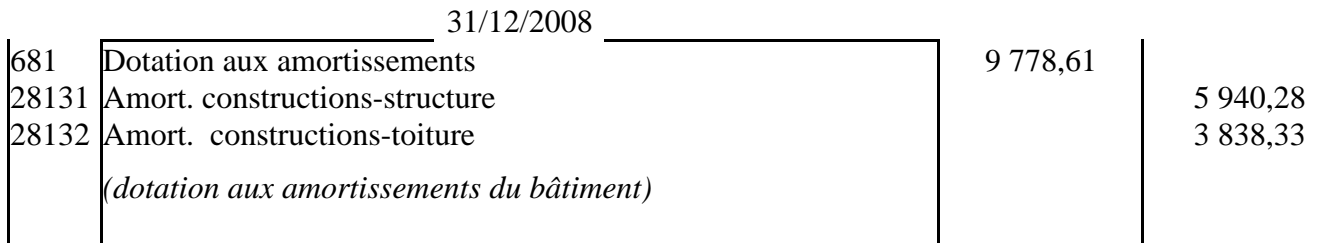

#### **TROISIEME PARTIE – Gestion du personnel**

## **1. D'après le schéma relationnel, pour un couple de valeurs (NumSalarié, NumStage), dans la table PARTICIPER, est-il possible de trouver plusieurs valeurs de DateDébut ? Justifier la réponse.**

Le couple (NumSalarié, NumStage) est la clé primaire de la relation Participer, ce qui signifie qu'il n'admet que des valeurs uniques. Un salarié ne peut pas être inscrit plusieurs fois à un même stage à des dates différentes.

**2. Le directeur des ressources humaines souhaite ajouter le nouveau salarié responsable produit tee-shirts en coton biologique. Un message d'erreur apparaît sur son écran. Donner une explication et proposer une solution.** 

Le directeur des ressources humaines ne peut pas ajouter le nouveau salarié à la table salarié car les contraintes d'intégrité référentielles ne sont pas respectées.

En effet le code poste 8 n'existe pas encore en tant que clé primaire dans la table Poste.

Il s'agit d'un nouveau poste. Il faut d'abord saisir ce nouveau code dans la table Poste en temps que clé primaire et ensuite il pourra être saisi dans la table Salarié en temps que clé étrangère.

#### **3. Afin de lancer un programme de formation, écrire la requête SQL permettant d'obtenir les nom et prénom des salariés du service production embauchés avant le 1er janvier 2000 en faisant apparaître leur date d'embauche par ordre croissant.**

SELECT NomSalarié, PrénomSalarié, DateEmbaucheSalarié FROM Salarié, Service WHERE Salarié.NumService=Service.NumService And NomService="Production" And DateEmbaucheSalarié<#01/01/2000# ORDER BY DateEmbaucheSalarié asc;

# **4. Exprimer par une phrase l'objet de la requête ci-dessous :**

**SELECT NomStage, Count(NumSalarié) AS [Nombre de salariés] FROM Participer, Stage WHERE Participer.NumStage=Stage.NumStage GROUP BY NomStage ;** 

Afficher, pour chaque stage, le nombre de salariés participant.